# Internet Measurement and Data Analysis (3)

Kenjiro Cho

2014-10-20

# review of previous class

Data and variability (9/29)

- ▶ Summary statistics
- $\blacktriangleright$  Sampling
- ▶ How to make good graphs
- ▶ exercise: computing summary statistics by Ruby
- ▶ exercise: graph plotting by Gnuplot

Class 3 Data recording and log analysis

- ▶ Data format
- ▶ Log analysis methods
- ▶ exercise: log data and regular expression

## example network structure from a Japanese ISP

main facilities in Tokyo and Osaka, connecting regional POPs with redundant configuration

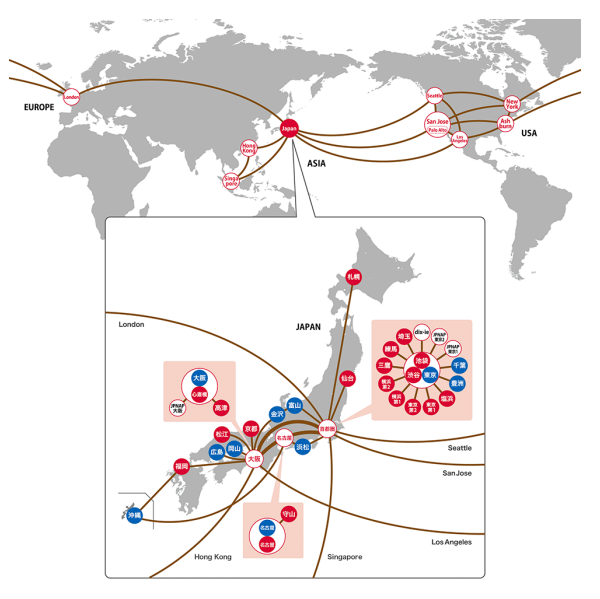

#### routers

router: equipment to connect networks

- $\blacktriangleright$  functions
	- ▶ routing, packet-forwarding, management
- $\blacktriangleright$  classes of routers
	- ▶ core-routers, edge-routers, broadband routers, etc.

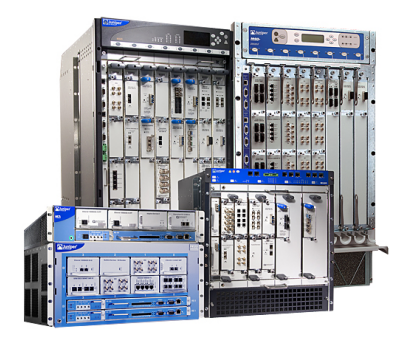

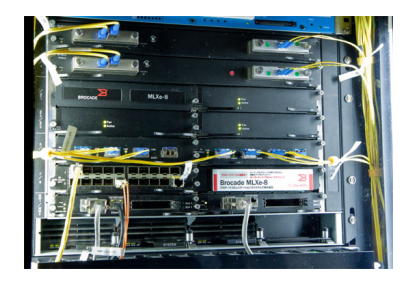

### data centers

- $\blacktriangleright$  facilities accommodating servers and communication equipment
- ▶ power supply, air conditioning, free-access floors, earthquake or other disaster resistant structures

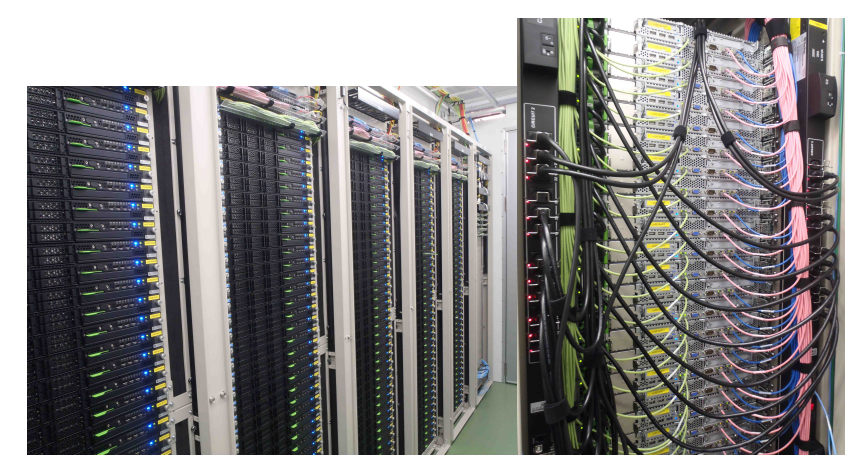

### access to a web server

- ▶ World Wide Web
	- ▶ URI: identifiers to specify resources on the Internet
	- $\triangleright$  HTML: mark up language for Web documents
	- ▶ HTTP: protocol to send and receive Web contents

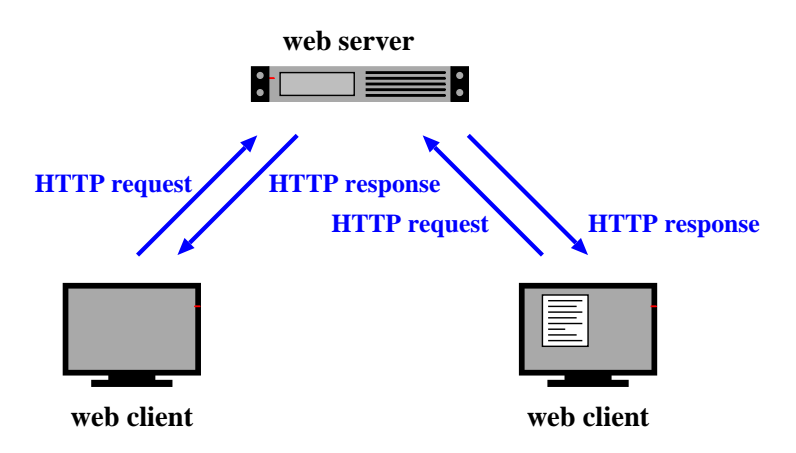

# Uniform Resource Identifier (URI)

 $\triangleright$  an identifier to specify a resource on the Internet

- ▶ a reference to a resource, name, or other types of object
- ▶ URL (Uniform Resource Locator): a reference to resource location, part of URI
- $\triangleright$  design philosophy of WWW: enables to specify any information

Example URIs:

```
http://www.ietf.org/rfc/rfc2396.txt
ftp://ftp.is.co.za/rfc/rfc1808.txt
ldap://[2001:db8::7]/c=GB?objectClass?one
mailto:John.Doe@example.com
tel:+1-816-555-1212
urn:oasis:names:specification:docbook:dtd:xml:4.1.2
```
Syntax:

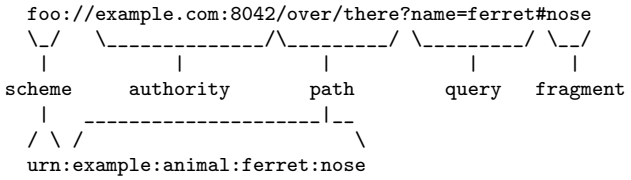

# HyperText Markup Language (HTML)

- ▶ mark up language for Web documents
	- $\triangleright$  adds meta-data to elements in plain text
- ▶ HTML tags: markup elements enclosed by "*<*" and "*>*"

```
<!DOCTYPE html>
<html><head>
    <title>sample title</title>
  </head>
  <body>
    <h1>Heading level 1</h1>
    <h2>Heading level 2</h2>
    <p>This is a paragraph.</p>
    <p>Another paragraph with
      <a href="http://www.keio.ac.jp/">a link to Keio</a>.
    \langle/p>
    <img src="logo.gif" alt="keio logo" width="50" height="50">
  </body>
</html>
```
# HyperText Transfer Protocol (HTTP)

- ▶ protocol to send and receive Web contents
	- ▶ a text-based protocol on top of TCP

Client request:

GET /index.html HTTP/1.1 Host: www.example.com Referer: http://www.example.co.jp/somepage.html User-Agent: Mozilla/5.0 (Macintosh; Intel Mac OS X 10.9; rv:28.0) Gecko/20100101 Firefox/28.0

Server Response:

```
HTTP/1.1 200 OK
Date: Mon, 23 May 2005 22:38:34 GMT
Server: Apache/1.3.3.7 (Unix) (Red-Hat/Linux)
Last-Modified: Wed, 08 Jan 2003 23:11:55 GMT
ETag: "3f80f-1b6-3e1cb03b"
Content-Type: text/html; charset=UTF-8
Content-Length: 131
Accept-Ranges: bytes
Connection: close
<html><head>
 <title>An Example Page</title>
</head>
<body>
 Hello World, this is a very simple HTML document.
</body>
</html>
```
# data log

- $\triangleright$  records automatically generated by computers
- ▶ network logs
	- ▶ routers/switches, assigned IP addresses, packets, usage, etc.
- ▶ Internet service logs
	- $\triangleright$  Web access, mail delivery, firewalls, etc.
- ▶ broader logs
	- ▶ online user behaviors, location information, automobile records, etc.

# log data

- ▶ web server accesslog
- ▶ mail log
- ▶ syslog
- ▶ firewall log
- ▶ IDS log
- ▶ other forms of event records

## why do we analyze logs?

- $\blacktriangleright$  understand current situations
	- ▶ new findings: technical advances, changes in usage
	- $\blacktriangleright$  then, predict the future
- $\triangleright$  identify security problems and equipment failures, and their symptoms
- $\blacktriangleright$  improve techniques for analysis
	- ▶ automation
- ▶ report outages, and responses to problems
- $\blacktriangleright$  record events
	- $\blacktriangleright$  for legal and other reasons
- $\triangleright$  to provied services customized to a specific user

# problems in log analysis

- $\blacktriangleright$  huge data volume
- ▶ lack of necessary information and precision, credibility of timestamps and content
- ▶ missing records (due to failures of data collection systems)
- ▶ many different formats
- $\blacktriangleright$  data analysis requires time and efforts
- $\triangleright$  many people think data analysis is difficult
- $\blacktriangleright$  privacy issues

## log management

- $\blacktriangleright$  log collection
	- ▶ programming (e.g., use of the syslog API)
	- $\blacktriangleright$  building a data collection system
- $\blacktriangleright$  log rotation
	- ▶ remove old data after a certain period
	- $\triangleright$  according to log size, time order, ages of data
	- ▶ should not lose data at log rotation
- ▶ RRD (Round Robin Database)
	- $\blacktriangleright$  keep the data size by aggregating old logs
	- ▶ examples: 5 min data for 1 week, 2 hour data for a month, 1 day data for a year
- $\blacktriangleright$  visualization
	- $\blacktriangleright$  make it easier to grasp situation

# log formats

- ▶ web server access log
- ▶ mail log
- ▶ DHCP server log
- ▶ syslog

### web server access log

- ▶ Apache Common Log Format
	- ▶ client\_IP client\_ID user\_ID time request status\_code size
- ▶ Apache Combined Log Format
	- ▶ Common Log Format plus "referer" and "User-agent"
	- ▶ client\_IP client\_ID user\_ID time request status\_code size referer user-agent
- $\triangleright$  other customizations are possible

client IP: IP address of the client client\_ID: identity of the client (when the client is authenticated) user ID: authenticated user name time: the time that the request was received request: the first line of the request status\_code: HTTP response status size: the size of the object returned (not including the deader), " $-$ " means referer: the site that the client referred from (source of the link) user-agent: client's browser type

Example Combined Log Format:

```
127.0.0.1 - frank [10/Oct/2000:13:55:36 -0700] \
 "GET /apache_pb.gif HTTP/1.0" 200 2326 \
 "http://www.example.com/start.html" \
  "Mozilla/4.08 [en] (Win98; I ;Nav)"
```
# mail log

logging when email is processed (receiving, sending, etc) example:

```
Oct. 27.13:32:54 server3 sm-mta[24510]: m9R4WsBe024510:\
 from=<client@example.com>, size=2403, class=0, nrcpts=1 \
 msgid=<201012121547.oBCFlPX6032787@example.com>, \
 proto=ESMTP, daemon=MTA, relay=mail.example.co.jp [192.0.2.1] \
Oct 27 14:43:04 server3 sm-mta[24511]: m9R4WsBe024510: \
 to=<user@example.co.jp>, delay=01:10:10 xdelay=00:00:00, \
 mailer=local, pri=32599, dsn=2.0.0, stat=Sent
```
- $\blacktriangleright$  time
- ▶ host name
- ▶ process owner [process id]
- $\triangleright$  Queue ID: internal id for the email
- $\blacktriangleright$  ...
- ▶ nrcpts: number of recipients
- ▶ relay: next mail server to send the message
- ▶ dsn: Delivery Status Notification, RFC3463
	- ▶ 2.X.X: Success, 4.X.X: Persistent Transient Failure, 5.X.X:Permanent Failure
- ▶ stat: Message Status
	- ▶ Sent, Deferred, Bounced, etc.

## DHCP server log

SYSLOG messages:

Oct 28 15:04:32 server33 dhcpd: DHCPDISCOVER from 00:23:df:ff:a8:a7 via eth0 Oct 28 15:04:32 server33 dhcpd: DHCPOFFER on 192.168.2.101 \ to 00:23:df:ff:a8:a7 via eth0 Oct 28 15:04:32 server33 dhcpd: DHCPREQUEST for 192.168.2.101 \ from 00:23:df:ff:a8:a7 via eth0 Oct 28 15:04:32 server33 dhcpd: DHCPACK on 192.168.2.101 \ to 00:23:df:ff:a8:a7 via eth0 Oct 28 15:09:32 server33 dhcpd: DHCPREQUEST for 192.168.2.101 \ from 00:23:df:ff:a8:a7 via eth0 Oct 28 15:09:32 server33 dhcpd: DHCPACK on 192.168.2.101 \

```
to 00:23:df:ff:a8:a7 via eth0
```
dhcpd.leases: records of status of each assigned IP

```
lease 192.168.100.161 {
  starts 4 2010/12/09 23:13:39;
  ends 5 2010/12/10 00:13:39;
  tstp 5 2010/12/10 00:13:39;
  binding state free;
  hardware ethernet 5c:26:0a:17:06:00;
}
```
# syslog

- ▶ a framework to send and store arbitrary messages on UNIX-like systems
	- ▶ originally designed for mail server logs
	- ▶ widely used for other purposes
	- ▶ supports sending messages to other servers
	- $\blacktriangleright$  log rotation support
- ▶ Windows Event Log

## web crawlers

data collection by crawlers

- ▶ crawler: programs to automatically collect data from many places
- $\triangleright$  web crawlers: automatically visit web pages and collect data
	- $\triangleright$  to create database and indices for search engines
	- $\triangleright$  move to next page by following links in the visiting page
- $\blacktriangleright$  many existing tools
	- $\blacktriangleright$  e.g., Ruby's Mechanize
	- ▶ note: rapid crawling is often considered as attacks

scraper

- ▶ extracts necessary information by analyzing HTML documents
- $\blacktriangleright$  many existing tools
	- ▶ e.g., Ruby's Nokogiri

## log analysis techniques

- $\triangleright$  try out ideas by plotting graphs
	- $\triangleright$  new ideas often come up when working on data
- $\triangleright$  scripts and command line tools (grep, sort, uniq, sed, awk, etc)
- ▶ consider how to process huge data sets efficiently
- ▶ automate processes which you will repeat
	- ▶ do not rely too much on automated processes

## how to handle huge data sets

- ▶ naive algorithms often consume too much memory
	- $\triangleright$  it helps to study data structures and algorithms
- $\blacktriangleright$  how to handle huge data sets
	- ▶ remove unnecessary information
	- $\triangleright$  aggregate data temporally and spatially
	- $\blacktriangleright$  divide and conquer
	- $\blacktriangleright$  distributed and/or parallel processing
- $\triangleright$  convert to an intermediate file
- $\blacktriangleright$  estimate required memory
	- ▶ use of efficient data structures
	- $\blacktriangleright$  limit the size and/or dimensions to process at a time
- $\blacktriangleright$  estimate processing time
	- $\triangleright$  a test run with a smaller data set
	- $\blacktriangleright$  use scalable algorithms
- ▶ trade-off between memory size and processing time

## regular expressions

regular expressions

- ▶ expressions of patterns of characters, used for search and replace of strings
- ▶ originally designed to specify formal language in formal language theory
- $\blacktriangleright$  later widely used for text pattern matching
	- $\blacktriangleright$  grep, expr, awk, vi, lex, perl, ruby, ...

Ruby's regular expression

```
Regexp class
regular expression literal: /regexp/opt
= operator: subject = /regexp/
match() method: /regexp/.match(subject)
string class: string.match(/regexp/)
```
## Ruby regular expressions: quick reference

```
[abc] A single character: a, b or c
[^abc] Any single character but a, b, or c
[a-z] Any single character in the range a-z
[a-zA-Z] Any single character in the range a-z or A-Z
^ Start of line
$ End of line
\A Start of string
\z End of string
. Any single character
\s Any whitespace character
\S Any non-whitespace character
\d Any digit
\D Any non-digit
\w Any word character (letter, number, underscore)
\W Any non-word character
\b Any word boundary character
(...) Capture everything enclosed
(a|b) a or b
a? Zero or one of a
a* Zero or more of a
a+ One or more of a
a{3} Exactly 3 of a
a{3,} 3 or more of a
a{3,6} Between 3 and 6 of a
```
Ruby regular expressions: quick reference (cont'd)

```
options:
i case insensitive
m make dot match newlines
x ignore whitespace in regex
o perform #{...} substitutions only once
```
longest match and shortest match (shortest match is faster)

```
"*" and "+" are longest match, "*?" and "+?" are shortest match
/<.*>/.match("<a><b><c>") # => "<a><b><c>"
/<.*?>/.match("<a><b><c>") # => "<a>"
```
previous exercise: computing summary statistics

- $\blacktriangleright$  mean
- $\blacktriangleright$  standard deviation
- $\blacktriangleright$  median
- $\triangleright$  finish-time data of a city marathon: from P. K. Janert "Gnuplot in Action"

http://web.sfc.keio.ac.jp/~kjc/classes/sfc2014f-measurement/marathon.txt

### previous exercise: computing mean

▶ read finish-time(in minutes) and the number of finishers from each line, sum up the product, and finally divide it by the total number of finishers

```
# regular expression to read minutes and count
r_{P} = /^{(d+)}s + (dd+)}
```

```
sum = 0 # sum of data
n = 0 # the number of data
ARGF.each_line do |line|
    if re.match(line)
      min = $1.to i
     cnt = $2.to i
      sum + = min * cntn \neq cntend
end
mean =Float(sum) / n
printf "n:%d mean:%.1f\n", n, mean
% ruby mean.rb marathon.txt
n:2355 mean:171.3
```
previous exercise: computing standard deviation

► algorithm: 
$$
\sigma^2 = \frac{1}{n} \sum_{i=1}^n (x_i - \bar{x})^2
$$

```
# regular expression to read minutes and count
re = /^{(d+)}\sqrt{s+}(\sqrt{d+})/
```

```
data = Array.new
sum = 0 # sum of data
n = 0 # the number of data
ARGF.each_line do |line|
    if re.match(line)
      min = $1.to i
     cnt = $2.to_isum + = min * cntn + 2n +for i in 1 .. cnt
       data.push min
      end
    end
end
mean = Float(sum) / n
sqsum = 0.0data.each do |i|
 sqsum += (i - mean)**2end
var = sqsum / n
stddev = Math.sqrt(var)
printf "n:%d mean:%.1f variance:%.1f stddev:%.1f\n", n, mean, var, stddev
```

```
% ruby stddev.rb marathon.txt
n:2355 mean:171.3 variance:199.9 stddev:14.1
```
# previous exercise: computing standard deviation in one-pass

• one-pass algorithm: 
$$
\sigma^2 = \frac{1}{n} \sum_{i=1}^n x_i^2 - \bar{x}^2
$$

```
# regular expression to read minutes and count
re = /^(\dagger)\s + (\dagger)
```

```
sum = 0 # sum of data
n = 0 # the number of data
sqsum = 0 # su of squares
ARGF.each_line do |line|
    if re.match(line)
     min = $1.to_icnt = $2.to i
     sum + = min * cntn += cnt
     sqsum += min**2 * cnt
    end
end
mean = Float(sum) / nvar = Float(sqsum) / n - mean**2
stddev = Math.sqrt(var)
printf "n:%d mean:%.1f variance:%.1f stddev:%.1f\n", n, mean, var, stddev
```

```
% ruby stddev2.rb marathon.txt
n:2355 mean:171.3 variance:199.9 stddev:14.1
```
### previous exercise: computing median

▶ create an array of each finish time, sort the array by value, and extract the central value

```
# regular expression to read minutes and count
re = /\hat{d}+)\s+(\d+)/
data = Array.new
ARGF.each_line do |line|
   if re.match(line)
     min = $1.to i
    cnt = $2.to_ifor i in 1 .. cnt
       data.push min
     end
   end
end
data.sort! # just in case data is not sorted
n = data.length # number of array elements
r = n / 2 # when n is odd, n/2 is rounded down
if n \times 2 != 0median = data[r]else
 median = (data[r - 1] + data[r])/2end
printf "r:%d median:%d\n", r, median
% ruby median.rb marathon.txt
r:1177 \text{ median}:176 31/61
```
## previous exercise: gnuplot

▶ plotting simple graphs using gnuplot

 $\blacktriangleright$  to intuitively understand the data

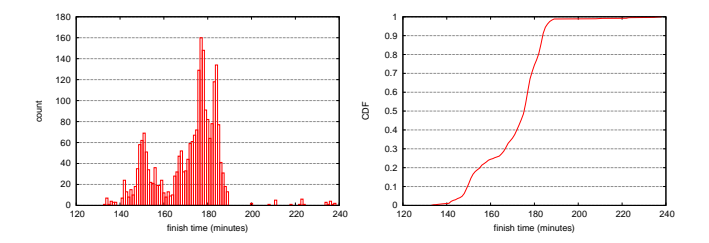

# histogram

 $\blacktriangleright$  distribution of finish time of a city marathon

```
plot "marathon.txt" using 1:2 with boxes
make the plot look better (right)
set boxwidth 1
set xlabel "finish time (minutes)"
set ylabel "count"
set yrange [0:180]
set grid y
plot "marathon.txt" using 1:2 with boxes notitle
```
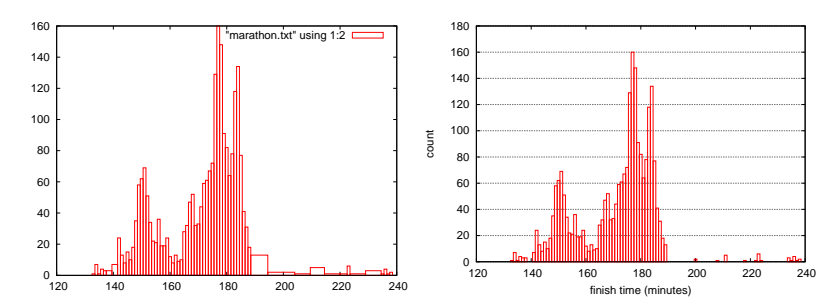

### previous exercise: plotting CDF of finish-time original data:

141 7 142 24

...

add cumulative count:

# Minutes Count CumulativeCount 133 1 1 134 7 8 135 1 9 136 4 13 137 3 16 138 3 19 141 7 26 142 24 50 ...

# previous exercise: CDF (2)

#### ruby code:

```
re = /^{(d+)}\sqrt{s+}(\sqrt{d+})/cum = 0ARGF.each_line do |line|
  begin
    if re.match(line)
      # matched
      time, cnt = $^{\circ}. captures
       cum += crit.to i
       puts "#{time}\t#{cnt}\t#{cum}"
    end
  end
end
```
gnuplot command:

```
set xlabel "finish time (minutes)"
set ylabel "CDF"
set grid y
plot "marathon-cdf.txt" using 1:($3 / 2355) with lines notitle
```
## CDF plot of finish-time of city marathon

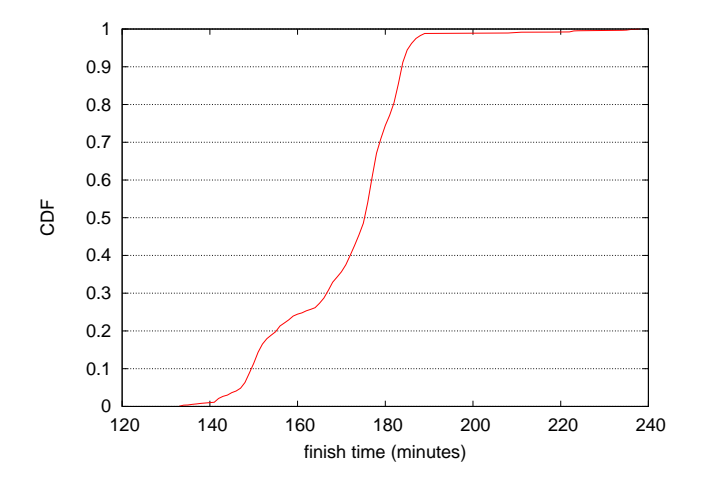

previous exercise: saving a plot to an image file

to specify an image format and save to a file:

```
gnuplot> set terminal png
gnuplot> set output "plotfile.png"
gnuplot> replot
```
to run a script:

gnuplot> load "scriptfile"

to exit:

gnuplot> exit

today's exercise: web access log sample data

- $\triangleright$  apache log (combined log format)
- ▶ from a JAIST server, access log for 24 hours
- ▶ about 20MB (zip compressed), about 162MB after unzip
- $\blacktriangleright$  1/10 sampling
- $\triangleright$  client IP addresses are anonymized for privacy
	- ▶ using "ipv6loganon –anonymize-careful"

access log for 24 hours:

http://www.iijlab.net/~kjc/classes/sfc2014f-measurement/sample\_access\_log.zip

### sample data

- 117.136.16.0 - [01/Oct/2013:23:59:58 +0900] "GET /project/morefont/liangqiushengshufaziti.apk \ HTTP/1.1" 200 524600 "-" "-" jaist.dl.sourceforge.net
- 218.234.160.0 - [01/Oct/2013:23:59:59 +0900] "GET /pub/Linux/linuxmint/packages/dists/olivia/\ upstream/i18n/Translation-ko.xz HTTP/1.1" 404 564 "-" "Debian APT-HTTP/1.3 (0.9.7.7ubuntu4)" \ ftp.jaist.ac.jp
- 119.80.32.0 - [01/Oct/2013:23:59:59 +0900] "GET /project/morefont/xiongtuti.apk HTTP/1.1" 304 \ 132 "-" "Mozilla/4.0 (compatible; MSIE 6.0; Windows NT 5.1; Foxy/1; InfoPath.1)" \

jaist.dl.sourceforge.net

- 218.234.160.0 - [02/Oct/2013:00:00:00 +0900] "GET /pub/Linux/linuxmint/packages/dists/olivia/\ import/i18n/Translation-en.gz HTTP/1.1" 404 562 "-" "Debian APT-HTTP/1.3 (0.9.7.7ubuntu4)" \ ftp.jaist.ac.jp
- 117.136.0.0 - [02/Oct/2013:00:00:00 +0900] "GET /project/morefont/xiaoqingwaziti.apk HTTP/1.1"\ 200 590136 "-" "-" jaist.dl.sourceforge.net
- 123.224.224.0 - [02/Oct/2013:00:00:00 +0900] "GET /pub/Linux/ubuntu/dists/raring/main/i18n/\
- Translation-en.bz2 HTTP/1.1" 304 187 "-" "Debian APT-HTTP/1.3 (0.9.7.7ubuntu4)" ftp.jaist.ac.jp 123.224.224.0 - - [02/Oct/2013:00:00:00 +0900] "GET /pub/Linux/ubuntu/dists/raring/multiverse/\  $i18n/Translation-en.bz2$  HTTP/1.1" 304 186 "-" "Debian APT-HTTP/1.3  $(0.9.7.7u$ buntu4)" \
- ftp.jaist.ac.jp
- 124.41.64.0 - [01/Oct/2013:23:59:58 +0900] "GET /ubuntu/pool/universe/s/shorewall6/\ shorewall6  $4.4.26.1-1$  all.deb HTTP/1.1" 200 435975 "-" "Wget/1.14 (linux-gnu)" ftp.jaist.ac.jp ...
- 240b:10:c140:a909:a949:4291:c02d:5d13 - [02/Oct/2013:00:00:01 +0900] "GET /ubuntu/pool/main/m/\ manpages/manpages  $3.52$ -1ubuntu1 all.deb HTTP/1.1" 200 626951 "-" \ "Debian APT-HTTP/1.3 (0.9.7.7ubuntu4)" ftp.jaist.ac.jp

...

### exercise: plotting request counts over time

- $\blacktriangleright$  use the sample data
- $\triangleright$  extract request counts and transferred bytes with 5 minutes bins
- $\blacktriangleright$  plot the results

```
% ruby parse_accesslog.rb sample_access_log > access-5min.txt
% more access-5min.txt
2013-10-01T20:00 1 1444348221
...
2013-10-01T23:55 215 1204698404
2013-10-02T00:00 2410 5607857319
2013-10-02T00:05 2344 3528532804
2013-10-02T00:10 2502 4354264670
2013-10-02T00:15 2555 5441105487
...
% gnuplot
gnuplot> load 'access.plt'
```
# extract request counts and transferred bytes with 5 minutes bins

```
#!/usr/bin/env ruby
require 'date'
# regular expression for apache common log format
# host ident user time request status bytes
re = /^(\S+) (\S+) (\S+) \[(.*?)\] "(.*?)" (\d+) (\d+|-)/
timebins = Hash.new([0, 0])
count = parsed = 0ARGF.each_line do |line|
 count += 1if re.match(line)
   host, ident, user, time, request, status, bytes = $", captures
   next unless request.match(/GET\s.*/) # ignore if the request is not "GET"
   next unless status.match(\frac{2\delta}{2}) # ignore if the status is not success (2xx)
   parsed += 1
   # parse timestamp
   ts = DateTime.strptime(time, '%d/%b/%Y:%H:%M:%S')
   # create the corresponding key for 5-minutes timebins
   rounded = sprintf("%02d", ts.min.to i / 5 * 5)
   key = ts.strftime("%Y-%m-%dT%H:#{rounded}")
   # count by request and byte
   timebins[key] = [timebins[key][0] + 1, timebins[key][1] + bytes.to_i]
 else
    # match failed
   $stderr.puts("match failed at line #{count}: #{line.dump}")
  end
end
timebins.sort.each do |key, value|
 puts "#{key} #{value[0]} #{value[1]}"
end
$stderr.puts "parsed:#{parsed} ignored:#{count - parsed}" 41/61
```
plot graphs of request counts and transferred bytes

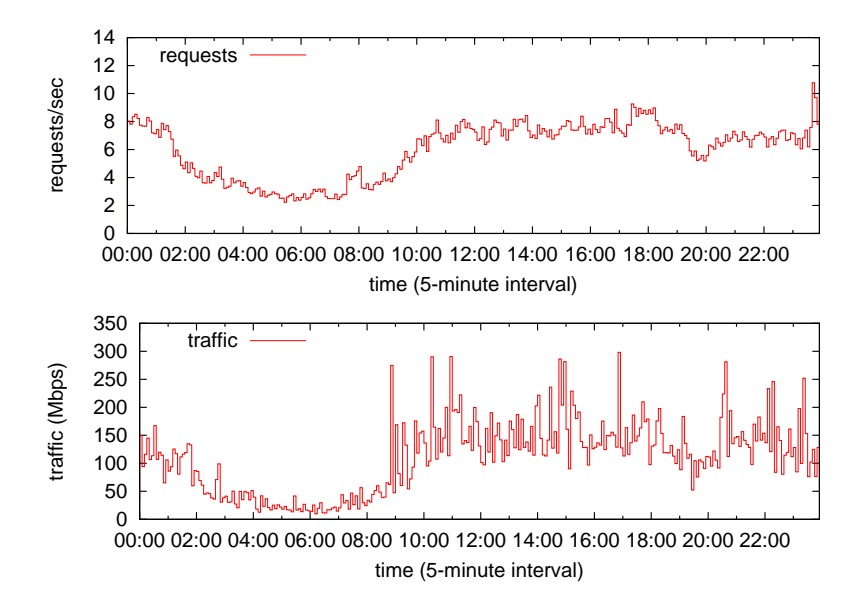

## gnuplot script

 $\triangleright$  put 2 graphs together using multiplot

```
set xlabel "time (5-minute interval)"
set xdata time
set format x "%H:%M"
set timefmt "%Y-%m-%dT%H:%M"
set xrange ['2013-10-02T00:00':'2013-10-02T23:55']
set key left top
set multiplot layout 2,1
set yrange [0:14]
set ylabel "requests/sec"
plot "access-5min.txt" using 1:($2/300) title 'requests' with steps
set yrange [0:350]
set ylabel "traffic (Mbps)"
plot "access-5min.txt" using 1:($3*8/300/1000000) title 'traffic' with steps
unset multiplot
```
Class 3 Data recording and log analysis

- ▶ Data format
- ▶ Log analysis methods
- ▶ exercise: log data and regular expression

### next class

Class 4 Distribution and confidence intervals (10/27)

- $\blacktriangleright$  Normal distribution
- $\triangleright$  Confidence intervals and statistical tests
- ▶ Distribution generation
- ▶ exercise: confidence intervals
- ▶ **assignment 1**

# appendix: useful UNIX commands

#### ▶ convenient UNIX commands for handling text files

- ▶ sort, head, tail, cat, cut
- $\blacktriangleright$  diff, tee, grep, uniq, wc
- $\blacktriangleright$  join, find, sed, awk, screen
- ▶ for Windows, you need to install Gow (Gnu on Windows) or other tools

### sort

sort command: sort lines of text files

\$ sort [options] [FILE ...]

- ▶ options (useful for exercises)
	- ▶ -n : evaluate fields as a numerical value
	- $\blacktriangleright$  -r : reverse the results
	- ▶ -k POS1[,POS2] : start a key at POS1, end it at POS 2 (origin 1)
	- ▶ -t SEP : use SEP as a separator
	- ▶ -m : merge already sorted files; do not sort
	- ▶ -T DIR : use DIR for a temporary directory

example: sort "file" in the reverse order by the numerical value of the 3rd field, use "/usr/tmp" as a temporary directory

```
$ sort -nr -k3,3 -T/usr/tmp file
```
## head

```
head command: display first lines of a file
  \triangleright shows the first 10 lines by default
    head [-n lines | -c bytes] [file ...]
example:
```
\$ sort -nr -k3,3 file | head -n 10

tail command: display last lines of a file

 $\triangleright$  shows the last 10 lines by default

```
tail [-F \mid -f \mid -r] [-q] [-b number | -c number | -n number] [file \ldots]
```
#### $\blacktriangleright$  useful options

 $\blacktriangleright$  -f : watch the file and show lines appended to the file

```
monitor a log file:
$ tail -f /var/log/httpd-access.log
```
#### cat command: concatenate and print files

cat [-benstuv] [file ...]

example:

\$ cat file1 file2 > file3

cut command: cut out selected portions of each line of a file

```
cut -b list [-n] [file ...],
cut -c list [file ...],
cut -f list [-s] [-d delim] [file ...]
```
- $\blacktriangleright$  useful optins
	- ▶ -b BYTE-LIST : specifies byte positions
	- ▶ -c CHAR-LIST : specifies character positions
	- ▶ -f FIELD-LIST : specifies field positions
	- ▶ -d DELIM : use DELIM as the field delimiter character

example:

extract users' login names and shells from the system passwd file: \$ cut -d : -f 1,7 /etc/passwd show the names and login times of the currently logged in users: \$ who | cut -c 1-16,26-38

diff command: compare files line by line

diff [OPTION]... FILES

 $\blacktriangleright$  useful options

▶ -u : use the unified diff format

example:

\$ diff -u file1 file2

#### tee command: duplicate standard input

tee [-ai] [file ...]

example:

\$ ls | tee output.txt

```
grep command: print lines matching a pattern
```

```
grep [options] PATTERN [FILE...]
grep [options] [-e PATTERN | -f FILE] [FILE...]
```

```
search lines including 'abc':
$ grep 'abc' file
count the number of lines starting with 'abc':
$ grep -c '^abc' file
```
## uniq

uniq command: filter out repeated lines in a file

```
uniq [-c | -d | -u] [-i] [-f num] [-s chars] [input_file [output_file]]
```
- $\blacktriangleright$  useful options
	- $\blacktriangleright$  -d : only output lines that are repeated in the input

example:

\$ cat file1 file2 | sort | uniq > file3

\$ sort file | uniq -d

## wc command: show word, line, and character counts of a file wc [-Lclmw] [file ...]

join

join command: join lines of specified files which are already sorted by a common field

```
join [-a file_number | -v file_number] [-e string] [-o list] [-t char]
    [-1 field] [-2 field] file1 file2
```

```
$ cat file1
1001 orange
1002 apple
1003 grape
$ cat file2
1001 400
1002 250
1004 500
$ join file1 file2
1001 orange 400
1002 apple 250
$ join -a1 -a2 -e NULL -o '0,1.2,2.2' file1 file2
1001 orange 400
1002 apple 250
1003 grape NULL
1004 NULL 500
```
# find

find command: walk a file hierarchy

```
find [-H | -L | -P] [-EXdsx] [-f pathname] pathname ... expression
find [-H | -L | -P] [-EXdsx] -f pathname [pathname ...] expression
```

```
print files with ".rej" suffix:
$ find . -name "*.rej" -print
print ".o" files older than 1 year
$ find . -name "*.o" -mtime +365 -print
remove empty files:
$ find . -empty -exec rm {} \;
```
# sed (streaming editor)

sed command:

```
sed [-Ealn] command [file ...]
sed [-Ealn] [-e command] [-f command file] [-I extension]
    [-i extension] [file ...]
```
 $\blacktriangleright$  useful options

- $\blacktriangleright$  -e command : append the command
- $\blacktriangleright$  -f command file : append the command found in the file

```
replace "old" by "new":
$ echo "old songs in old books" | sed 's/old/new/g'
print line 3-5:
$ sed -n '3,5p' file
```
## awk

awk command:

- ▶ pattern-directed scanning and processing language
- ▶ useful for writing a one-line program

```
awk [ -F fs ] [ -v var=value ] [ 'prog' | -f progfile ] [ file ... ]
```

```
swap column1 and colimn2 and add sum to column3:
$ echo "12 56" | awk '{print $2,$1,$1+$2}'
```

```
extract the capacity in percent from the df command:
$ df | awk 'match ($0, /[0-9]+%/) {print substr ($0, RSTART, RLENGTH - 1)}'
```
#### screen

screen command: screen manager (this isn't a built-in command)

- ▶ you can use multile virtual terminals in a single terminal
- $\triangleright$  with a feature to detach a virtual terminal
	- ▶ you can detach a virtual terminal running a job to run it in background, and later, re-attach the detached virtual terminal
		- ▶ screen : invoke screen
		- $\triangleright$  "ctrl-a d" : detach the current virtual terminal
		- $\triangleright$  screen -r : re-attach the detached virtual terminal